# *IBM SPSS Statistics for Linux - Essentials for R:* 설치 지시사항

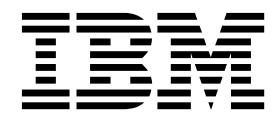

## **목차**

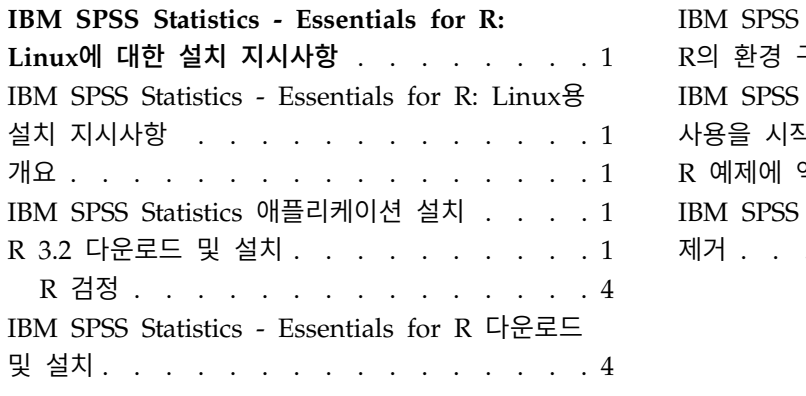

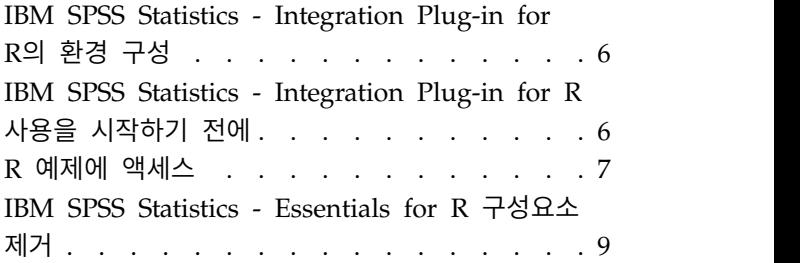

## <span id="page-4-0"></span>**IBM SPSS Statistics - Essentials for R: Linux에 대한 설치 지 시사항**

#### **IBM SPSS Statistics - Essentials for R: Linux용 설치 지시사항**

다음은 IBM® SPSS ® Statistics -Essentials for R을 Linux 운영 체제에 설치하기 위한 지시사항입니 다.

## **개요**

IBM SPSS Statistics -Essentials for R은 IBM SPSS Statistics에 사용하기 위한 사용자 정의 R 애플 리케이션 개발을 시작하는 데 필요한 도구를 제공합니다. 여기에는 다음이 포함됩니다.

- 1. IBM SPSS Statistics Integration Plug-in for R for IBM SPSS Statistics 24
- 2. IBM SPSS Statistics 용 R 애플리케이션의 작업 예제 모음

#### **IBM SPSS Statistics 애플리케이션 설치**

IBM SPSS Statistics -Essentials for R은 다음과 같은 애플리케이션에 사용하도록 계획되었습니다.

- IBM SPSS Statistics for Linux
- v Linux용 IBM SPSS Statistics Server

IBM SPSS Statistics -Essentials for R과 함께 설치되는 구성요소는 유효한 모든 IBM SPSS Statistics 라이센스와 함께 사용할 수 있습니다.

아직 설치하지 않은 경우 소프트웨어에 제공된 지시사항에 따라 IBM SPSS Statistics - Essentials for R을 설치할 컴퓨터에 IBM SPSS Statistics 애플리케이션 중 하나를 설치하십시오. 데스크탑 시스템에 IBM SPSS Statistics -Essentials for R을 설치하는 경우 데스크탑 시스템에 IBM SPSS Statistics 24 를 설치하십시오. 서버 시스템에 IBM SPSS Statistics -Essentials for R을 설치하는 경우 서버 시스 템에 IBM SPSS Statistics Server 24를 설치하십시오.

## **R 3.2 다운로드 및 설치**

IBM SPSS Statistics -Essentials for R의 24 버전에는 R 3.2 버전이 필요합니다. 3.2.2 버전을 권장 합니다. IBM SPSS Statistics - Essentials for R을 설치할 컴퓨터에 R을 설치합니다.

## 필수조건

Essentials for R을 설치한 대상 컴퓨터에 X11이 있어야 합니다. 대상 컴퓨터에 실제 표시가 있으면 X11이 있을 가능성이 높습니다. 다음 단계에서는 필요한 경우 X11을 설치할 수 있는 프로세스에 대해 설명합니다.

- 1. X11 클라이언트 및 서버 설치
	- yum을 사용하는 Linux 배포판의 경우, 다음을 사용하여 X11 클라이언트 및 서버 소프트웨어를 설치하십시오.

```
yum groupinstall "X Window System" "Desktop" "Fonts" "General Purpose Desktop"
yum update xorg-x11-server-Xorg
yum install xorg-x11-server-Xvfb.x86_64
```
• apt-get을 사용하는 Linux 배포판의 경우, 다음을 사용하여 X11 클라이언트 및 서버 소프트웨 어를 설치하십시오.

```
apt-get install xorg xterm
apt-get install xsever-xorg xserver-xorg-core xserver-xorg-dev
apt-get install xvfb
```
- 2. openGL 설치
	- yum을 사용하는 Linux 배포판의 경우, 다음을 사용하여 openGL을 설치하십시오. yum install mesa-libGL-devel mesa-libGLU-devel libpng-devel
	- v apt-get을 사용하는 Linux 배포판의 경우, 다음을 사용하여 openGL을 설치하십시오. apt-get install libgl1-mesa-glx libgl1-mesa-dev libglu1-mesa libglu1-mesa-dev
- 3. Xvfb 시작. 자세한 정보는 [http://www.x.org/archive/X11R7.6/doc/man/man1/](http://www.x.org/archive/X11R7.6/doc/man/man1/Xvfb.1.xhtml) [Xvfb.1.xhtml](http://www.x.org/archive/X11R7.6/doc/man/man1/Xvfb.1.xhtml)을 참조하십시오.
- 4. *DISPLAY* 환경 변수를 설정하십시오. *DISPLAY* 변수의 일반적인 양식은 다음과 같습니다. export DISPLAY=<Hostname>:<D>.<S>

In the preceding statement, <Hostname>은 X 표시 서버를 호스트하는 컴퓨터의 이름입니다. 로 컬 호스트를 지정하려면 <Hostname>의 값을 생략하십시오. <D>는 Xvfb 인스턴스의 표시 번호입니 다. <S>는 화면 번호이며 일반적으로 0입니다.

참고**:** 사용자가 IBM SPSS Statistics 서버를 시작하기 전에 *DISPLAY* 환경 변수가 설정되어야 합 니다.

X11 외에 R을 설치하기 전에 먼저 tcl/tk가 설치되어 있는지 확인하는 것이 좋습니다.

#### 패키지 관리자로부터 **R** 설치

사용 중인 배포판의 리포지토리에 R 3.2가 있을 수 있습니다. 그럴 경우, 분포판의 표준 패키지 관리 자(예: RPM 패키지 관리자 또는 Synaptic 패키지 관리자)를 사용하여 R을 설치할 수 있습니다.

- yum을 사용하는 Linux 배포판의 경우, yum install R을 사용하여 R을 설치할 수 있습니다.
- apt-get을 사용하는 Linux 배포판의 경우, 다음 명령에서 R을 설치할 수 있습니다.

apt-get install r-base=<Version> r-base-core=<Version> r-base-dev=<Version>

여기서, <Version>은 버전 이름입니다. 새 소스를 추가하려면 /etc/apt/source.list 파일을 업데 이트해야 하는 경우도 있습니다.

#### 소스에서 **R** 빌드 및 설치

여기서, <Version>은 버전 이름입니다. 새 소스를 추가하려면 /etc/apt/source.list 파일을 업데<br>이트해야 하는 경우도 있습니다.<br>**소스에서 R 빌드 및 설치**<br>R 3.2 버전에 대한 소스는 http://www.r-project.org/에서 사용 가능합니다. 또한<br>ftp://ftp.stat.math.ethz.ch/Software/CRAN/src/base/R-3/에서 직접 다 <ftp://ftp.stat.math.ethz.ch/Software/CRAN/src/base/R-3/>에서 직접 다운로드할 수 있습니다.

1. R 소스의 압축을 풀 임시 디렉토리를 만듭니다. 예를 들어, 명령 프롬프트에서 다음을 입력합니다.

mkdir ~/Rsource

- 2. R을 작성할 소스 코드(예: *R-3.2.2.tar.gz*)를 다운로드하고 이를 임시 디렉토리에 저장하십시오.
- 3. 임시 디렉토리로 변경합니다. 예를 들어, 명령 프롬프트에서 다음을 입력합니다.

cd ~/Rsource

4. 임시 디렉토리에 R 소스의 압축을 풉니다. 예를 들어, 명령 프롬프트에서 다음을 입력합니다.

tar xzf R-3.2.2.tar.gz

5. 소스 디렉토리로 변경합니다. 예를 들어, 명령 프롬프트에서 다음을 입력합니다.

cd R-3.2.2

참고**:** 기본 디렉토리에 R을 설치하려면 루트로 로그인하거나 sudo 명령을 사용하여 다음 단계를 루트로 실행해야 합니다. R 구성, 빌드 및 설치를 계속하기 전에 *doc/html/R-admin.html*(R 소스의 압축을 푼 디렉토리 아래에 있음)에 있는 정보를 읽어 보는 것이 좋습니다.

6. 다음 명령문을 실행하여 필요한 컴파일러 설정을 지정하십시오. PowerLinux에 대한 특수 설정을 참조하십시오.

```
export CC="gcc -m64"
export CXXFLAGS="-m64 -O2 -g"
export FFLAGS="-m64 -O2 -g"
export FCFLAGS="-m64 -O2 -g"
export LDFLAGS="-L/usr/local/lib64"
export LIBnn=lib
```
PowerLinux 설정:

```
export CC="<XLC PATH>/bin/xlc r -q64"
export CFLAGS="-g -O2 -qstrict -qfloat=nomaf:fenv"
export F77="<XLF PATH>xlf r -q64"
export FFLAGS="-g -O3 -qstrict -qfloat=nomaf:fenv -qextname"
export CXX="<XLC PATH>xlC r -q64"
export CPICFLAGS=-qpic
export CXXPICFLAGS=-qpic
export FPICFLAGS=-qpic
export SHLIB_LDFLAGS=-qmkshrobj
export SHLIB_CXXLDFLAGS=-G
```
<span id="page-7-0"></span>export FC="<XLF PATH>xlf95 r -q64" export FCFLAGS="-g -O3 -qstrict -qfloat=nomaf:fenv -qextname" export FCPICFLAGS=-qpic export CXX1XSTD=-qlanglvl=extended0x

여기서, <XLC\_PATH> 및 <XLF\_PATH>는 각각 IBM XL C/C++ for Linux 및 IBM XL Fortran for Linux의 위치입니다.

7. R을 구성하고, 빌드하고, 설치합니다. --enable-R-shlib 및 --with-x 인수를 사용하여 R을 구성 하십시오. 예를 들어, 명령 프롬프트에 다음을 입력하십시오. PowerLinux에 대한 특수 설정을 참 조하십시오.

./configure --enable-R-shlib --with-x && make && make install

PowerLinux 설정:

./configure -–enable-R-shlib -–with-x -–with-readline=no && gmake && gmake install

#### **R** 검정

명령행에서 R을 검정하려면 LD LIBRARY PATH 환경 변수에 R 라이브러리를 추가해야 합니다. 다 음에서 *<R\_HOME>*은 R 3.2가 설치되는 위치이며 예를 들어, */usr/local/R-3.2.2*입니다.

예를 들어, UNIX 프롬프트에서 다음을 입력합니다.

export LD LIBRARY PATH=<R HOME>/lib/R/lib:.:\$LD LIBRARY PATH

R이 실행되는지 검정합니다. 예를 들어, UNIX 프롬프트에서 다음을 입력합니다.

cd /usr/local/R-3.2.2/bin

./R

R 및 R 프롬프트(예: >)에서 메시지가 표시됩니다. q()를 입력하여 R 세션을 종료할 수 있습니다. 디 스크 공간을 복구하기 위해 R 소스 디렉토리를 제거할 수 있습니다.

## **IBM SPSS Statistics - Essentials for R 다운로드 및 설치**

사용자의 시스템에 있는 IBM SPSS Statistics 버전과 호환 가능한 IBM SPSS Statistics -Essentials for R 버전을 사용해야 합니다. IBM SPSS Statistics의 주 버전 내에서(예: 24), 주 버전이 동일한 IBM SPSS Statistics -Essentials for R 버전을 사용해야 합니다. 최신 버전을 설치하기 전에 이전 버전의 IBM SPSS Statistics -Essentials for R을 제거할 필요는 없습니다.

분산 모드에서 작업하는 사용자의 경우(IBM SPSS Statistics Server) 클라이언트 및 서버 시스템에 모 두 IBM SPSS Statistics -Essentials for R을 설치하십시오.

IBM SPSS Statistics - Essentials for R의 24 버전을 다운로드합니다. IBM SPSS Predictive Analytics 커뮤니티[\(https://developer.ibm.com/predictiveanalytics/predictive-extensions/\)](https://developer.ibm.com/predictiveanalytics/predictive-extensions/)에서 다운로드할 수 있습니다.

#### 중요사항**:**

- v 인터넷에 액세스할 수 없는 컴퓨터에 Essentials for R을 설치하는 중이고 Essentials for R에 포 함된 작업 R 예를 사용하려는 경우 해당 예에 필요한 R 패키지를 확보하여 수동으로 R에 설치해 야 합니다. 특정 R 예에 필요한 R 패키지를 판별하려면 확장 허브(확장 > 확장 허브)를 열고 '설치 됨' 탭으로 이동한 후 원하는 예에 대한 자세한 정보를 클릭하십시오(각 예는 별도의 확장으로 설 치됨). 필요한 R 패키지가 확장 세부사항 대화 상자의 종속 항목 섹션에 나열됩니다. R 패키지는 <http://www.r-project.org/>에서 액세스하는 R CRAN 미러 사이트에서 얻을 수 있습니다. 사용 중 인 R 버전과 일치하는 패키지 버전을 확보해야 합니다. 버전별 패키지는 CRAN 미러 사이트의 " 기여 패키지" 페이지에 있는 링크에서 사용할 수 있습니다.
- 1. 터미널 애플리케이션을 시작합니다.
- 2. IBM SPSS Statistics -Essentials for R을 다운로드한 디렉토리로 변경합니다. 명령 프롬프트에서 다음을 입력합니다.

./<<filename>>

여기서 *<<filename>>*은 다운로드한 파일의 이름입니다.

참고: 루트로 로그인하거나 sudo 명령을 사용하여 이전 명령을 루트로 실행해야 합니다. 또한 소 스에서 R 3.2를 빌드하지 않았을 경우 IBM SPSS Statistics -Essentials for R을 설치하기 전에 gcc 및 gfortran 컴파일러를 설치해야 할 수 있습니다.

3. 화면에 나타나는 지시를 따릅니다. R 위치를 묻는 메시지가 표시되면 R의 *lib* 디렉토리(예: */usr/lib/R*) 가 있는 위치를 지정해야 합니다.

자동 설치

위에 설명한 수동 설치 방법 대신 자동 설치를 실행할 수도 있습니다. 이는 여러 일반 사용자에 설치 해야 하는 네트워크 관리자에게 가장 유용한 방법입니다. 자동 설치 방법은 다음과 같습니다.

- 1. 터미널 애플리케이션을 시작합니다.
- 2. IBM SPSS Statistics -Essentials for R을 다운로드한 디렉토리로 변경합니다.
- 3. 텍스트 편집기에서 *installer.properties*라는 반응 파일을 만듭니다.
- 4. 다음 속성 및 관련 값을 반응 파일에 추가합니다.

INSTALLER\_UI=silent USER\_SPSS\_HOME=<IBM SPSS Statistics location> USER R HOME=<R 3.2 home directory>

여기서 <IBM SPSS Statistics location>은 IBM SPSS Statistics의 설치 위치이며, <R 3.2 home directory>는 R 3.2의 설치 위치입니다. 예를 들어, 다음과 같습니다.

USER\_SPSS\_HOME=/opt/IBM/SPSS/Statistics/24 USER\_R\_HOME=/usr/lib/R

<span id="page-9-0"></span>5. *installer.properties*를 IBM SPSS Statistics -Essentials for R용 *.bin* 파일이 있는 디렉토리에 저장 한 후 해당 디렉토리로 변경합니다.

6. 다음 명령을 사용하여 설치 프로그램을 실행합니다.

./<installer\_name>

여기서 *<installer\_name>*은 IBM SPSS Statistics - Essentials for R용 *.bin*파일의 이름입니다. 참 고: 루트로 로그인하거나 sudo 명령을 사용하여 이전 명령을 루트로 실행해야 합니다.

설치의 일부로서 R 예제에 필요한 R 패키지는 가능할 경우 인터넷에서 자동으로 다운로드됩니다. 이 과정은 몇 분 정도 걸릴 수 있습니다. 필수 R 패키지에 문제점이 발생하는 경우, 패키지를 다운로드하 여 수동으로 설치해야 합니다.

참고: *installer.properties*가 아닌 다른 반응 파일을 사용하려면 다음 명령을 사용하여 설치 프로그램을 실행합니다.

./<installer\_name> -f <response file name>

## **IBM SPSS Statistics - Integration Plug-in for R의 환경 구성**

IBM SPSS Statistics -Integration Plug-in for R에는 *LD\_LIBRARY\_PATH* 환경 변수의 추가사항이 필요합니다. IBM SPSS Statistics가 설치된 위치 아래의 statsenv.sh 파일에 해당 설정을 추가하십시 오.

- v *LD\_LIBRARY\_PATH* 환경 변수에 컴퓨터의 libpng, libjpeg 및 zlib 라이브러리 경로를 추가해야 합니다.
- 또한 패키지 관리자로부터 R을 설치하지 않고 소스에서 R을 작성한 경우에는 다음과 같이 Linux 및 zLinux둘 다에 대해서 *LD\_LIBRARY\_PATH* 환경 변수를 수정해야 합니다.

export LD LIBRARY PATH=<R HOME>/lib/R/lib:<SPSS\_HOME>/lib:/lib64:.:\$LD\_LIBRARY\_PATH

PowerLinux의 경우, 다음을 사용하십시오.

export LD\_LIBRARY\_PATH=<R\_HOME>/lib/R/lib:<SPSS\_HOME>/lib:/<COMPILER\_HOME>/lib:.:\$LD\_LIBRARY\_PATH

선행 명령문에서 *<SPSS\_HOME>*은 IBM SPSS Statistics 애플리케이션의 버전 24가 설치되는 위 치이고, *<R\_HOME>*은 R 3.2가 설치되는 위치입니다(예: */usr/local/R-3.2.2*). PowerLinux의 경우, *<COMPILER\_HOME>*은 컴파일러가 설치된 위치입니다. 예를 들어, /opt/ibm입니다.

### **IBM SPSS Statistics - Integration Plug-in for R 사용을 시작하기 전에**

IBM SPSS Statistics - Essentials for R을 설치하면 IBM SPSS Statistics - Integration Plug-in for R을 사용하여 R 애플리케이션 개발을 시작할 수 있습니다. 플러그인의 전체 설명서는 IBM SPSS Statistics 도움말 시스템의 Integration Plug-in for R 주제에서 볼 수 있습니다. 도움말 시스템의 "R 작업" 주제에서 학습서를 이용할 수도 있습니다.

## <span id="page-10-0"></span>**R 예제에 액세스**

IBM SPSS Statistics -Essentials for R에는 내장 SPSS Statistics 프로시저에서 사용 가능한 범위 외 의 기능을 제공하는 IBM SPSS Statistics용 R 확장의 작업 예제 세트가 포함되어 있습니다. 모든 R 확장은 사용자 정의 대화 상자와 확장 명령문을 포함합니다. 확장 명령문은 FREQUENCIES 등의 내장 명 령문과 동일한 방식으로 SPSS Statistics 명령 구문에서 실행될 수 있습니다. 연관된 사용자 정의 대화 상자에서 각 확장 명령문의 명령 구문을 생성할 수 있습니다.

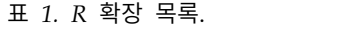

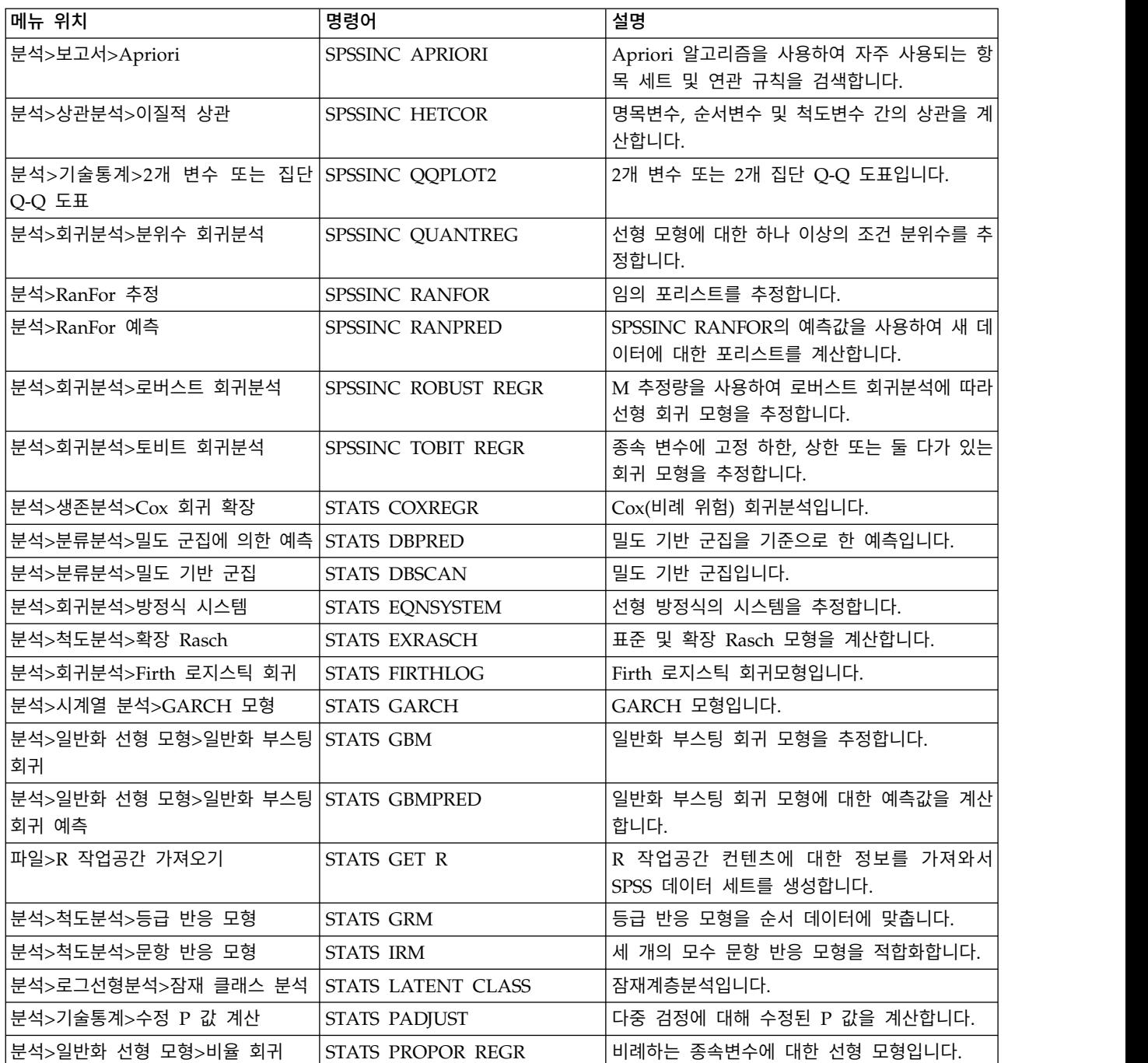

표 *1. R* 확장 목록 *(*계속*)*.

| 메뉴 위치                                           | 명령어                  | 설명                         |
|-------------------------------------------------|----------------------|----------------------------|
| 분석>일반화 선형 모형>비율 회귀 예 STATS PROPOR REGRPRED<br>측 |                      | 비율 회귀 모형에 대한 예측값을 계산합니다.   |
| 분석>회귀분석>회귀 불연속                                  | <b>STATS RDD</b>     | 회귀 불연속 분석입니다.              |
| 분석>회귀분석>회귀분석 상대적 중요 STATS RELIMP<br>도           |                      | 회귀분석의 상대적 중요도 측도.          |
| 분석>생존분석>모수적 회귀분석                                | <b>STATS SURVREG</b> | 모수적 생존 회귀분석입니다.            |
| 분석>분류분석>서포트 벡터 머신                               | <b>STATS SVM</b>     | 서포트 벡터 머신(SVM)입니다.         |
| 분석>일반화 선형 모형>영(0) 과잉 계 STATS ZEROINFL<br>수 모형   |                      | 영(0) 과잉 계수 모형을 추정하고 예측합니다. |

#### 중요사항**:**

이질적 상관 확장에는 IBM SPSS Statistics - Integration Plug-in for R 및 IBM SPSS Statistics - Integration Plug-in for Python이 모두 필요합니다. IBM SPSS Statistics -Integration Plug-in for Python은 IBM SPSS Statistics 제품에서 기본적으로 설치되는 IBM SPSS Statistics -Essentials for Python에 포함되어 있습니다.

#### 노트

- 각 R 확장에 대한 도움말을 보려면 관련 대화 상자의 도움말 단추를 누릅니다. 그러나 이 도움말은 SPSS Statistics 도움말 시스템에 통합되어 있지 않습니다.
- 명령문(구문 창) 내에 커서를 위치시키고 F1 키를 눌러서 각 확장 명령문의 전체 구문 도움말을 사 용할 수 있습니다. 명령문을 실행하고 /HELP 하위 명령문을 포함시켜도 이 도움말을 사용할 수 있 습니다. 예를 들어, 다음과 같습니다.

SPSSINC HETCOR /HELP.

그러나 이 명령 구문 도움말은 SPSS Statistics 도움말 시스템에 통합되어 있지 않으며 명령 구문 참조에 포함되어 있지 않습니다.

참고**:** 도움말 표시에 대한 F1 메커니즘은 분산 모드에서는 지원되지 않습니다.

- IBM SPSS Statistics 제품에 확장 명령문에 대해 지정된 메뉴 위치가 없으면 확장 메뉴에서 연관된 대화 상자를 찾아보십시오.
- 이 대화 상자는 IBM SPSS Statistics에서 사용자 정의 대화 상자 작성기를 사용하여 생성되었습니 다. 사용자 정의 대화 상자 작성기를 사용하여 대화 상자의 모양을 보거나 사용자 정의할 수 있습 니다. 확장**>**유틸리티**>**사용자 정의 대화 상자 작성기**(**호환 모드**)...**에서 사용할 수 있습니다. 대화 상 자의 모양을 보려면 사용자 정의 대화 상자 작성기에서 파일**>**설치된 사용자 정의 대화 상자 열기 를 선택합니다.
- 각 R 확장 명령문의 구현 코드(R 소스 코드 파일) 및 XML 지정 사항 파일은 사용자의 컴퓨터에 확장 명령문이 설치되어 있는 위치에서 찾을 수 있습니다. 위치를 보려면 SHOW EXTPATHS 명령 구

<span id="page-12-0"></span>문을 실행하십시오. 출력결과의 "확장 명령문의 위치" 머리말 아래에 위치 목록이 표시됩니다. 파일 은 목록에서 쓰기 가능한 첫 번째 위치에 설치됩니다.

- 확장 문자를 올바르게 표시하려면 유니코드 모드로 작업할 경우에도 SPSS Statistics 로케일이 SPSS Statistics 결과 언어(OLANG)와 일치하도록 로케일을 설정해야 할 수 있습니다. 예를 들어 결과 언어 가 일본어일 경우 SPSS Statistics 로케일을 SET LOCALE='japanese'로 하여 일본어로 설정해야 할 수 있습니다.
- v IBM SPSS Statistics Essentials for R에 포함되지 않은 기타 확장 명령문은 확장**>**확장 허브에서 액세스할 수 있는 확장 허브에서 다운로드할 수 있습니다. 확장 허브에는 설치된 기타 확장의 업데 이트와 함께 IBM SPSS Statistics -Essentials for R에 포함된 확장 명령문에 사용 가능한 업데이 트도 표시됩니다.

참고**:** 확장은 항상 확장 허브에서 사용자의 로컬 컴퓨터로 설치되거나 다운로드됩니다. 분산 분석 모드에서 작업 중인 경우에는 별도로 서버에 확장을 설치해야 합니다. 자세한 정보는 도움말 시스 템에서 코어 시스템 **>** 확장 **>** 로컬 확장 번들 설치를 참조하십시오.

• SPSS Statistics Server에 확장을 설치하는 경우, 스크립트를 사용하여 다중 확장을 한 번에 설치할 수 있습니다. 자세한 정보는 도움말 시스템에서 코어 시스템 **>** 확장 **>** 로컬 확장 번들 설치 **>** 확 장 번들 배치 설치를 참조하십시오.

#### **IBM SPSS Statistics - Essentials for R 구성요소 제거**

- 
- 1. 터미널 프로그램을 시작합니다. 2 . IBM S P SS <sup>S</sup> <sup>t</sup> <sup>a</sup> tis tics 설 치 디렉토리에서 디렉토리를 *Uninstall\_IBM\_SPSS\_Statistics\_Essentials\_for\_R\_24* 로 변경합니다.
- 3. 명령 프롬프트에서 다음을 입력합니다.

./Uninstall IBM SPSS Statistics Essentials for R 24

중요: 설치 디렉토리를 제거하려면 권한이 있어야 합니다. 그렇지 않으면 제거 프로세스가 실패합 니다.

## IBM®